# Funzionalità di accounting interfaccia di output BGP Policy Accounting e BGP Policy Accounting Ī

### Sommario

[Introduzione](#page-0-0) **[Prerequisiti](#page-0-1) [Requisiti](#page-0-2)** [Componenti usati](#page-0-3) [Nozioni di base](#page-1-0) **[Convenzioni](#page-1-1)** [Configurazione di BGP Policy Accounting](#page-2-0) [Configurazione dell'accounting dell'interfaccia di output di BGP Policy Accounting](#page-2-1) [Mostra comandi per il monitoraggio dell'accounting dei criteri](#page-3-0) [Informazioni correlate](#page-3-1)

## <span id="page-0-0"></span>Introduzione

La funzionalità di accounting dei criteri (PA) Border Gateway Protocol (BGP) consente di registrare il traffico IP in modo differenziale assegnando contatori basati sull'elenco della community, sul numero AS e/o sul valore AS\_PATH in base all'interfaccia di input.

L'accounting dell'interfaccia di output PA BGP introduce diverse estensioni per abilitare l'autenticazione PA BGP su un'interfaccia di output e per includere l'accounting basato su un indirizzo di origine per il traffico di input e di output su un'interfaccia. I contatori basati su parametri quali l'elenco delle comunità, il numero di sistema autonomo o il percorso di sistema autonomo vengono assegnati per identificare il traffico IP.

## <span id="page-0-1"></span>**Prerequisiti**

#### <span id="page-0-2"></span>**Requisiti**

Prima di usare la funzione BGP PA, abilitare Cisco Express Forwarding (CEF) o Cisco Express Forwarding (dCEF) distribuito sul router.

#### <span id="page-0-3"></span>Componenti usati

La funzione BGP PA è supportata per la prima volta dalle seguenti piattaforme che supportano Cisco IOS versione 12.0(9)S.

● Cisco serie 7200, 7500 e 12000 Router

Il numero di piattaforme che supportano questa funzione in Cisco IOS versione 12.2(13)T è molto

maggiore. Le piattaforme includono:

1400, 1600, 1700, 2600, 3600, 7100, 7200, 7500, AS5300, AS5350, AS5400, AS5800, ● AS5850, ICS7750, IGX 8400 URM, MGX 8850, u 7200.

BGP PA Output Interface Accounting è stato aggiunto alla versione 12.0(22)S e introdotto come nuova funzionalità nella versione 12.3(4)T. Sono molte le piattaforme Cisco che supportano questa funzione.

Nota: per informazioni aggiornate sul supporto di piattaforma per questa funzionalità, accedere a [Cisco Feature Navigator II](//tools.cisco.com/ITDIT/CFN/jsp/index.jsp) (solo utenti [registrati\)](//tools.cisco.com/RPF/register/register.do).

Le informazioni discusse in questo documento fanno riferimento a dispositivi usati in uno specifico ambiente di emulazione. Su tutti i dispositivi menzionati nel documento la configurazione è stata ripristinata ai valori predefiniti. Se la rete è operativa, valutare attentamente eventuali conseguenze derivanti dall'uso dei comandi.

#### <span id="page-1-0"></span>Nozioni di base

Questa funzionalità è disponibile per la prima volta nel software Cisco IOS® versione 12.0(9)S ED. Affinché la funzionalità di accounting dei criteri funzioni, è necessario abilitare BGP e CEF/dCEF sul router.

Utilizzando l'accounting dei criteri BGP, è possibile registrare il traffico (e applicare la fatturazione) in base al percorso attraversato. Ad esempio, potete tenere conto del traffico nazionale, internazionale, terrestre o satellitare. In questo modo, è possibile identificare e considerare tutto il traffico per cliente.

Questa funzione sfrutta il comando BGP [table-map](//www.cisco.com/en/US/docs/ios/12_1/iproute/command/reference/1rdbgp.html), che classifica i prefissi che inserisce nella tabella di routing in base all'elenco della community, al numero AS, a AS\_PATH e così via. In base a questi criteri di corrispondenza, il criterio contabile BGP imposta un numero di bucket (attualmente da 1 a 64) di una tabella contabile associata a ciascuna interfaccia. Ciascun bucket rappresenta una classificazione del traffico, che consente al traffico IP di essere considerato in modo differenziale in base all'elenco della community, al numero AS o al valore AS\_PATH per interfaccia di input.

Per ulteriori informazioni, fare riferimento a [BGP Policy Accounting](//www.cisco.com/en/US/docs/ios/12_0s/feature/guide/s_bgppa.html).

Nota: BGP PA misura e classifica il traffico IP inviato a o ricevuto da peer diversi. PA era disponibile in precedenza solo su un'interfaccia di input.

La funzionalità di accounting dell'interfaccia di output di BGP Policy Accounting introduce diverse estensioni per abilitare l'autenticazione BGP su un'interfaccia di output e per includere l'accounting basato su un indirizzo di origine per il traffico di input e di output su un'interfaccia. I contatori basati su parametri quali l'elenco delle comunità, il numero di sistema autonomo o il percorso di sistema autonomo vengono assegnati per identificare il traffico IP. L'accounting dell'interfaccia di output è stato aggiunto in Cisco IOS versione 12.0(22)S.

#### <span id="page-1-1"></span>**Convenzioni**

Per ulteriori informazioni sulle convenzioni usate, consultare il documento [Cisco sulle convenzioni](//www.cisco.com/en/US/tech/tk801/tk36/technologies_tech_note09186a0080121ac5.shtml) [nei suggerimenti tecnici](//www.cisco.com/en/US/tech/tk801/tk36/technologies_tech_note09186a0080121ac5.shtml).

### <span id="page-2-0"></span>Configurazione di BGP Policy Accounting

1. Specificare le comunità negli elenchi delle comunità (o definire gli elenchi AS\_PATH) che classificano il traffico per la contabilità.

```
ip community-list 30 permit 100:190
   ip community-list 40 permit 100:198
  ip community-list 50 permit 100:197
  ip community-list 60 permit 100:296
   ip community-list 70 permit 100:201
\blacksquare
```
2. Definire una route-map per la corrispondenza con gli elenchi della community e impostare i numeri di bucket appropriati.

```
route-map set_bucket permit 10
match community 30
set traffic-index 2
!
route-map set_bucket permit 20
match community 40
set traffic-index 3
!
route-map set_bucket permit 30
match community 50
set traffic-index 4
!
route-map set_bucket permit 40
match community 60
set traffic-index 5
!
route-map set_bucket permit 50
match community 70
set traffic-index 6
```
3. Utilizzare il comando **table-map** in BGP per modificare il numero di bucket quando la tabella di routing IP viene aggiornata con le route apprese da BGP.

```
router bgp 110
  table-map set_bucket
  network 15.1.1.0 mask 255.255.255.0
  neighbor 14.1.1.1 remote-as 100
  !
  ip classless
  ip bgp-community new-format
```
Abilitare la funzionalità di contabilità dei criteri sull'interfaccia di input connessa al cliente. 4.

```
interface POS7/0
  ip address 15.1.1.2 255.255.255.0
  no ip directed-broadcast
  bgp-policy accounting
  no keepalive
  crc 32
  clock source internal
```
## <span id="page-2-1"></span>Configurazione dell'accounting dell'interfaccia di output di BGP **Policy Accounting**

La configurazione di BGP PA Output Interface Accounting è molto simile a BGP PA. I primi tre passi descritti nella sezione precedente sono esattamente gli stessi. L'unica modifica è nel comando bgp-policy accounting utilizzato per abilitare la funzione PA sull'interfaccia. Nell'esempio seguente l'autenticazione PA BGP è abilitata sull'interfaccia POS 7/0. I criteri PA si basano

```
interface POS7/0
 ip address 10.15.1.2 255.255.255.0
bgp-policy accounting output source
 no keepalive
 crc 32
 clock source internal
```
### <span id="page-3-0"></span>Mostra comandi per il monitoraggio dell'accounting dei criteri

Per verificare a quale prefisso è assegnato un bucket e a quale comunità (o comunità), usare i comandi show ip cef e show ip bgp.

```
Router# show ip cef 196.240.5.0 detail
196.240.5.0/24, version 21, cached adjacency to POS7/2
0 packets, 0 bytes, traffic_index 4
  via 14.1.1.1, 0 dependencies, recursive
   next hop 14.1.1.1, POS7/2 via 14.1.1.0/30
   valid cached adjacency
Router# show ip bgp 196.240.5.0
BGP routing table entry for 196.240.5.0/24, version 2
Paths: (1 available, best #1)
  Not advertised to any peer
 100 14.1.1.1 from 14.1.1.1 (32.32.32.32)
      Origin IGP, metric 0, localpref 100, valid, external, best
       Community: 100:197
```
Per esaminare le statistiche del traffico per interfaccia, utilizzare il comando show cef interface policy-statistics.

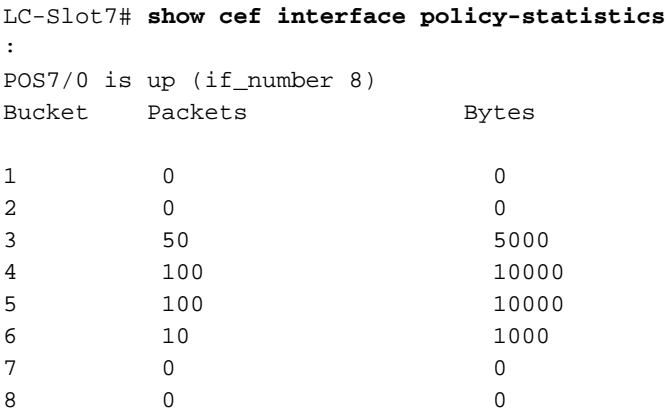

### <span id="page-3-1"></span>Informazioni correlate

- [BGP Policy Accounting](//www.cisco.com/en/US/docs/ios/12_0s/feature/guide/s_bgppa.html?referring_site=bodynav)
- [Accounting criteri BGP Accounting interfaccia di output](//www.cisco.com/en/US/docs/ios/12_3t/12_3t4/feature/guide/gtbgppax.html?referring_site=bodynav)
- [Pagina di supporto BGP](//www.cisco.com/en/US/customer/tech/tk365/tk80/tsd_technology_support_sub-protocol_home.html?referring_site=bodynav)
- [Supporto tecnico Cisco Systems](//www.cisco.com/cisco/web/support/index.html?referring_site=bodynav)